### 第24回オープンCAE勉強会@関西 2013.8.3

## OpenMDAOをUbuntu12.04へインストールする

片山 達也

# OpenMDAOって?

- 複合化領域の設計・解析・最適化ツール
	- ▶ いわゆるパラメトリックな最適化ツール
	- $\triangleright$  DAKOTA?

## Pythoのフレームワーク

- Pythonの豊富なモジュールが利用できる
- 見渡せば、いろいろなツールでpythonが使われている (freeCAD,SALOME-MECA,PARAVIEW,pyFoam)
- ▶ Plugin方式で拡張でき便利そう
	- pyOpt\_driver ommodelwrapper Dakota\_driver excelwrapper nastranwrapper などなど
- GUIもある

## オープンソース

- 開発元:NASA Glenn Research Center
- **> ここ数カ月毎月バージョンup(2013.7.6現在 version 0.7)**

# インストールについて

基本的にHP通り実施すればインストール可能

URL: <http://openmdao.org/releases/0.8.0/docs/>

Ubuntu12.04へのインストールは以下の手順で行う

- 1. 必要なパッケージのインストール
- 2. インストール先に移動
- 3. go-openmdao.pyのダウンロード
- 4. インストール実行
- 5. openmdao.mainの手動インストール
- 6. テスト
- 7. Guiテスト
- pyopt\_driverプラグインのインストール
	- 1. 必要なパッケージのインストール
	- 2. pyOptのインストール
	- 3. Pyopt\_driverのインストール
	- 4. テスト

Ubuntu12.04へのインストール

1. 必要なパッケージのインストール

sudo apt-get install python-dev python-numpy pythonscipy python-matplotlib gfortran git

2. インストール先に移動

mkdir ~/OpenMDAO cd ~/OpenMDAO

3. go-openmdao.pyのダウンロード

wget http://openmdao.org/releases/0.8.0/go-openmdao.py -O go-openmdao.py

4. インストール実行

python go-openmdao.py

## Ubuntu12.04へのインストール

#### 5. openmdao.mainの手動インストール

標準出力の末尾9行目付近にメッセージが \*\*\*\*\* The following packages failed to install: ['openmdao.main==0.8.0'].

Pipでインストールの際にタイムアウトしてる ?環境により異なるかも 事前にダウンロードしておいてインストールする必要がある 参考) <http://openmdao.org/forum/questions/852/install-issues-version-070>

今回はopenmdao.mainのみ手動でダウンロード+インストール まずは、インストールした仮想環境(virtualenv)に入る cd openmdao-0.8.0 . bin/activate

### 次にダウンロード

wget http://openmdao.org/dists/openmdao.main-0.8.0.tar.gz#md5=8855e7d17ac08aed23c6bb8f4c7b5c60 -O openmdao.main-0.8.0.tar.gz

第24回オープンCAE勉強会@関西 5

## Ubuntu12.04へのインストール

5. openmdao.mainの手動インストール(つづき)

解凍&移動

tar -xvzf openmdao.main-0.8.0.tar.gz cd openmdao.main-0.8.0

インストール&元のディレクトリに戻る

python setup.py install cd ..

- 6. テスト openmdao test
- 7. Guiテスト openmdao gui ブラウザが立ち上がるはず。ターミナルでCtrl+cで終了

pyopt\_driverプラグインのインストール

1. 必要なパッケージのインストール

deactivate sudo apt-get insatall swig subversion apt-getの前に仮想環境(virtualenv)からでておくこと

2. pyOptのインストール

Subversionにてチェックアウト

svn checkout http://svn.pyopt.org/trunk pyopt 仮想環境(virtualenv)に入り、ディレクトを移動 &インストール

. bin/activate cd pyopt python setup.py install cd ..

※仮想環境に入らないでインストールした場合 pythonのネイ ティブ環境にインストールされる(実行上問題はない)

pyopt\_driverプラグインのインストール

3. Pyopt\_driverのインストール

plugin install --github pyopt\_driver

4. テスト

openmdao test pyopt\_driver

※subversionのディレクトリで実行するとエラーになる

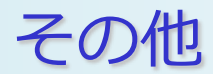

• OpenMDAOのdeveloper版をgit cloneを使ってインストールできる こちらはopenmdao.mainの手動インストールが不要で簡単

sudo apt-get install python-dev python-numpy pythonscipy python-matplotlib gfortran git

git clone git://github.com/OpenMDAO/OpenMDAO-Framework.git

cd OpenMDAO-Framework python go-openmdao-dev.py

インストール後仮想環境に入る

. devenv/bin/activate

Developer版を使って別のマシンにofflineインストールも可能 参考)http://openmdao.org/dev\_docs/dev-guide/offline.html